## How to control your sprite...

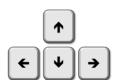

## ...using the arrow keys

**Step 1** – Add the following code to your sprite:

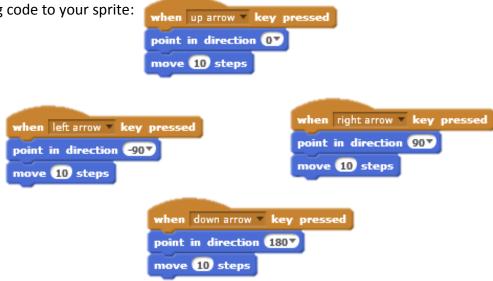

**Step 2** – If you don't want your sprite to rotate, click on the blue "i" icon on your sprite.

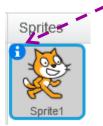

Try these options to find the one you need.

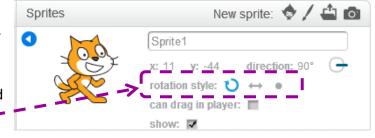

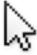

## ...using the mouse pointer

Instead of using the arrow keys you may prefer your sprite to follow your mouse pointer.

To do so add the following code to your sprite:

```
when clicked

forever

point towards mouse-pointer 
move 10 steps
```